**Training Toolbox Tips**

**LENNOX** Commercial

## **Assistance technique en libre-service: Application Prodigy**

## **Aucun temps d'attente**

Utilisez l'application Prodigy pour rechercher des codes d'alarme, consulter les « Configuration ID » ou lors de la mise en marche et la configuration des unités de la série Energence.

Téléchargez l'application sur votre tablette ou téléphone intelligent et accédez aux instructions relatives à la programmation du Prodigy, au diagnostique des codes d'alarme, à la configuration des accessoires et à la sélection du mode de contrôle.

## **Voici quelques-uns des éléments disponibles!**

- Configurer une nouvelle unité de la série Energence
- Remplacer et programmer un contrôleur Prodigy
- Opérer l'unité en mode autonome « stand alone »
- Sélectionner le mode de contrôle

**LENNOX** 

• Diagnostiquer les codes d'alarmes

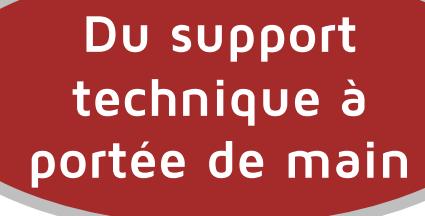

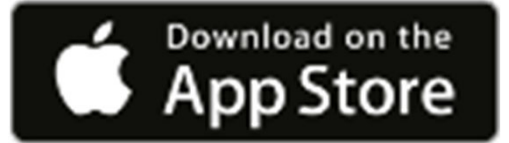

Appuyez sur le logo pour télécharger l'application sur le « Apple App Store »

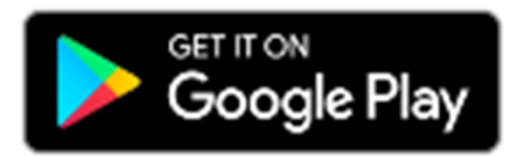

Appuyez sur le logo pour télécharger l'application sur le « Google Play Store »

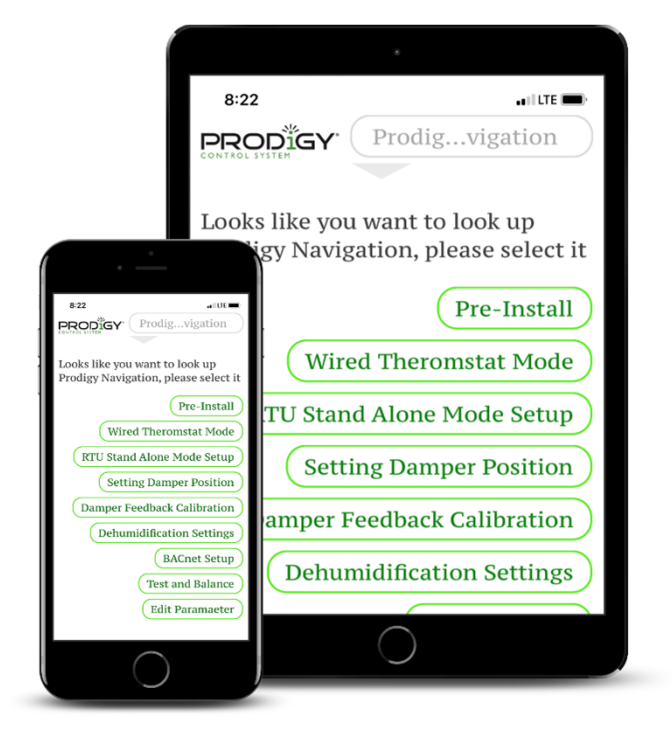

Encore plus de « Training Toolbox Tips » sont disponibles! Contactez commercialtraining@lennoxind.com pour la liste complète!

Pour vous enregistrer à la formation en ligne offerte en anglais par Lennox Commercial, appuyez sur l'image ci-dessous. Veuillez contacter votre représentant Lennox pour plus d'information par rapport à la formation offerte en français

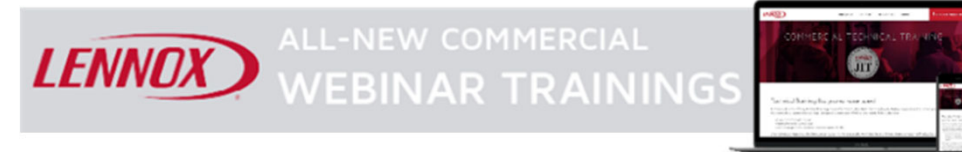